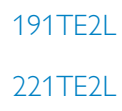

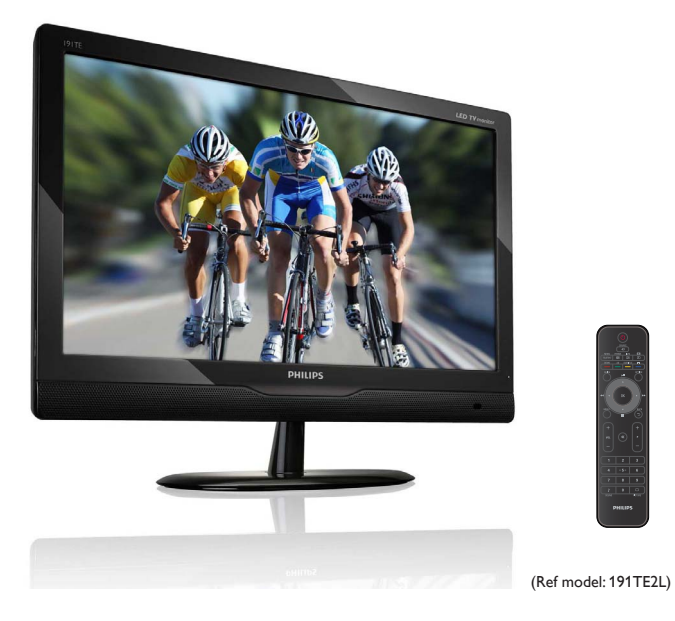

## www.philips.com/welcome

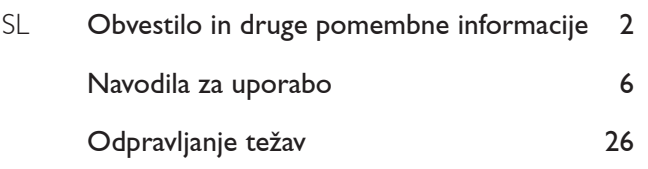

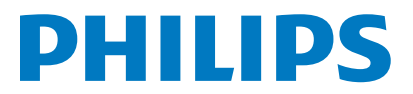

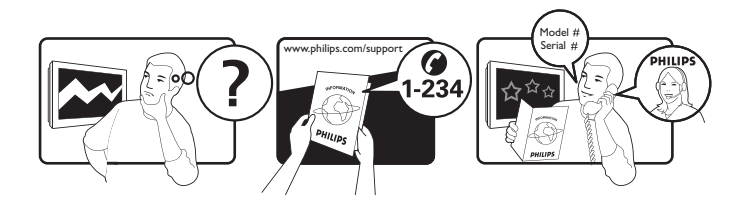

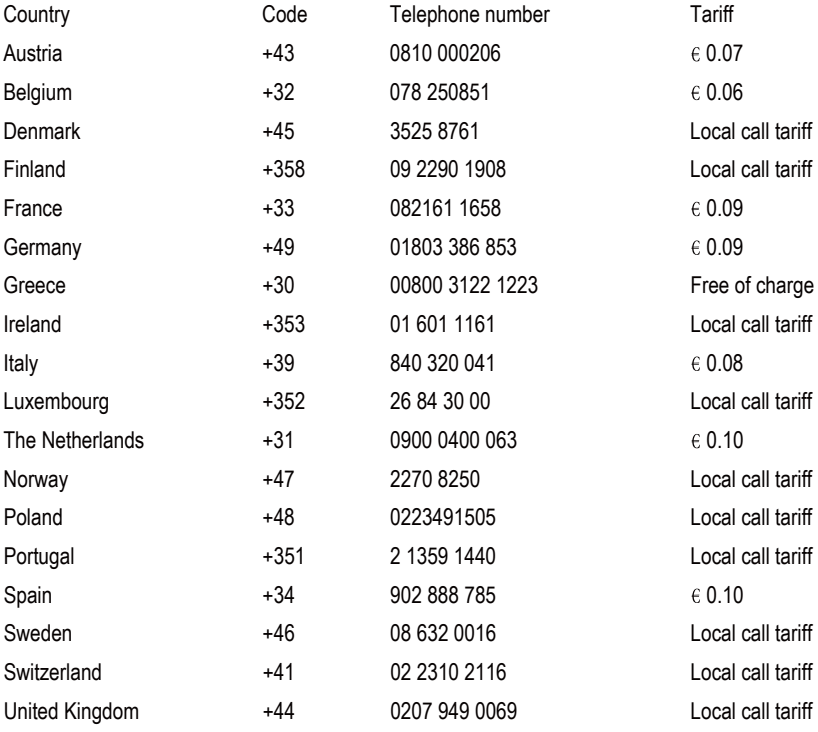

## Register your product and get support at www.philips.com/welcome

This information is correct at the time of press. For updated information, see www.philips.com/support.

# Vsebina

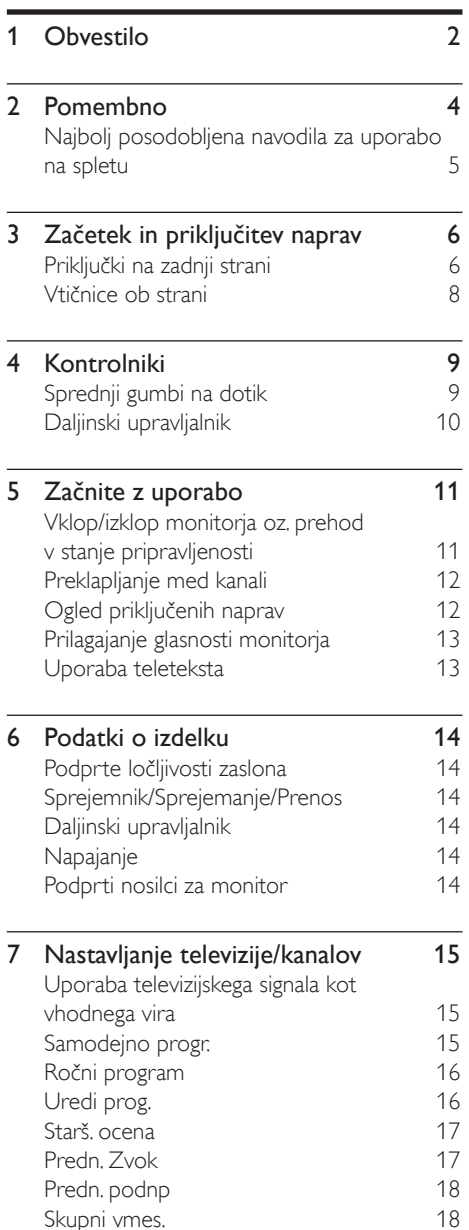

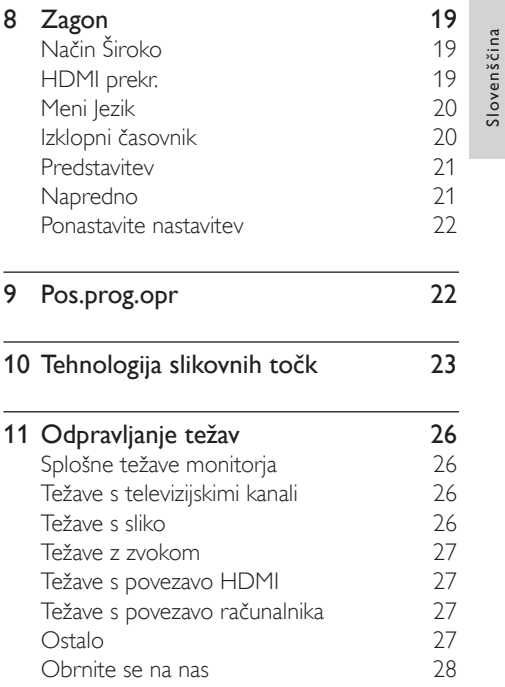

Slovenščina

# **Obvestilo**

2010 © Koninklijke Philips Electronics N.V. Vse pravice pridržane.

Philips in logotip Philips sta zaščiteni blagovni znamki družbe Koninklijke Philips Electronics N.V. in sta uporabljeni z dovoljenjem družbe Koninklijke Philips Electronics N.V.

Specifikacije so predmet sprememb brez predhodnega opozorila.

### Jamstvo

- Nevarnost poškodbe, škode na monitorju ali izgube garancije! Monitorja nikoli ne poskušajte popravljati sami.
- Monitor in dodatno opremo uporabljajte skladno z navodili proizvajalca.
- Opozorilni znak na hrbtni strani TVsprejemnika označuje nevarnost električnega udara. Ne odstranjujte pokrova TV-sprejemnika. V zvezi s servisnimi deli in popravili se obrnite na Philipsovo službo za pomoč strankam.
- Garancija začne veljati z dnevom nakupa monitorja. V obdobju dveh let bomo vaš monitor v primeru okvar, ki jih krije garancija, zamenjali z vsaj enakovrednim monitorjem.

### Značilnosti slikovnih pik

Zaslon tega monitorja vsebje veliko število barvnih slikovnih pik. Čeprav je delujočih pik 99,999 % ali več, so lahko ves čas na zaslonu prikazane črne pike ali svetle točke (rdeče, zelene ali modre). To je strukturna lastnost zaslona (v okviru sprejetih industrijskih standardov) in ne pomeni napake v delovanju. Za podrobnosti glejte poglavje "Tehnologija slikovnih točk" v tem priročniku.

### Varovalka za električno omrežje (samo v VB)

Ta monitor je opremljen z odobrenim ulitim vtikačem. Če je potrebno zamenjati glavno varovalko, morate uporabiti varovalko enake vrednosti, kot je označeno na vtikaču (npr. 10A).

- 1 Odstranite pokrov varovalke in samo varovalko.
- 2 Nadomestna varovalka mora ustrezati standardu BS 1362 in mora imeti oznako odobritve ASTA. Če varovalko izgubite, se obrnite na prodajalca in preverite, katera vrsta varovalke je ustrezna.
- $3$  Znova namestite pokrov varovalke. Če želite ohraniti skladnost z direktivo EMC, vtiča za električno omrežje na tem aparatu ne smete sneti z napajalnega kabla.

### Avtorske pravice

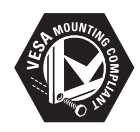

VESA, FDMI in logotip standarda VESA so blagovne znamke združenja Video Electronics Standards Association. ® Kensington in Micro Saver sta registrirani

blagovni znamki v ZDA podjetja ACCO World corporation, njuna registracija v drugih državah po svetu pa je trenutno v teku.

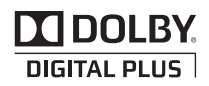

Izdelano z licenco podjetja Dolby Laboratories. Dolby in znak dvojnega D sta blagovni znamki podjetja Dolby Laboratories.

# Pomembno

Pred uporabo monitorja preberite in razumite vsa navodila. Če zaradi neupoštevanja navodil nastane škoda, garancija ne velja.

## Varnost

- Nevarnost električnega udara ali požara!
	- Monitorja nikoli ne izpostavljajte dežju ali vodi. Poleg monitorja nikoli ne postavljajte posod z vodo, kot so npr. vaze. Če po ali v monitor polijete tekočino, ga takoj izključite iz vtičnice. Obrnite se na Skrb za potrošnike Philips in pred uporabo dajte monitor na pregled.
	- Monitorja, daljinskega upravljalnika ali baterij nikoli ne izpostavljajte odprtemu oknu ali drugim virom toplote, vključno z neposredno sončno svetlobo.

Za preprečevanje širjenja požara naj bodo sveče in ostali plameni vedno proč od monitorja, daljinskega upravljalnika in baterij.

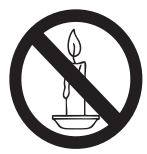

- V prezračevalne reže in ostale odprtine na monitorju nikoli na vstavljajte predmetov.
- Prepričajte se, da ob vrtenju monitorja napajalni kabel ne postane preveč napet. Napetost na napajalnem kablu je lahko vzrok za slab stik in lahko povzroči iskrenje.
- Nevarnost kratkega stika ali požara!
	- Daljinskega upravljalnika ali baterij nikoli ne izpostavljajte dežju, vodi ali prekomerni vročini.
	- Napajalnega vtiča ne izpostavljajte fizičnim obremenitvam. Ohlapno priključen napajalni vtič lahko povzroči iskrenje ali požar.
- Nevarnost poškodbe ali škode na monitoriu!
	- Za dvig in prenašanje monitorja, ki tehta več kot 25 kg, sta potrebni dve osebi.
	- Če monitor postavljate na stojalo, uporabite samo priloženo stojalo. Dobro pričvrstite stojalo na monitor. Monitor postavite na ravno površino ki je sposobna podpirati skupno težko monitorja in stojala.
	- Če monitor nameščate na steno, uporabite samo stenski nosilec, ki je sposoben prenesti težko monitorja. Stenski nosilec pritrdite na steno, ki je sposobna nositi skupno težko monitorja in nosilca. Podjetje Koninklijke Philips Electronics N.V. ne nosi odgovornosti za nepravilno stensko montažo, ki se konča z nesrečo, poškodbo ali škodo.
- Nevarnost poškodb otrok! Za preprečevanje padca monitorja in posledično poškodovanja otrok, sledite naslednjim varnostnim ukrepom:
	- Monitorja nikoli ne postavljajte na površino, ki je pokrita s prtom ali drugim materialom, ki ga je mogoče povleči.
	- Zagotovite, da noben del monitoria ne gleda preko roba površine.
	- Monitorja nikoli ne postavljajte na visoko pohištvo (npr. knjižna omara), brez da bi na steno ali ustrezen podporni element pritrdili tako pohištvo kot monitor.
	- Poučite otroke o nevarnostih, ki jih prinaša plezanje po pohištvu, da bi dosegli monitor.
- Nevarnost pregrevanja! Monitorja nikoli ne nameščajte v tesen prostor. Okoli monitorja vedno pustite vsaj 10 cm za prezračevanje. Zagotovite, da zavese ali ostali predmeti nikoli ne bodo mogli prekriti prezračevalnih rež monitorja.
- Nevarnost škode na monitorju! Pred priklopom monitorja se prepričajte, da napetost vtičnice ustreza vrednosti, natisnjeni na zadnji strani monitorja. Nikoli ne priklapljate monitorja, če sta napetosti različni.
- Nevarnost poškodbe, požara ali škode na napajalnem kablu! Monitorja ali kakršnih koli predmetov nikoli ne postavljajte na napajalni kabel.
- Za enostaven odklop napajalnega kabla monitorja iz vtičnice zagotovite, da imate vedno neoviran dostop do napajalnega kabla.
- Kadar odklapljate napajalni kabel, vedno držite za vtičnik in nikoli za kabel.
- Pred nevihtami odklopite monitor iz vtičnice in antene. Med nevihtami se ne dotikajte monitorja, napajalnega kabla ali antenskega kabla.
- Nevarnost poškodbe sluha! Izogibajte se dolgotrajni uporabi slušalk pri visoki glasnosti.
- Če monitor prevažate pri temperaturah pod 5°C, ga pred priklopom v vtičnico odpakirajte in počakajte, dokler se ne segreje približno na sobno temperaturo.

### Nega zaslona

- Čim bolj se izogibajte prikazu nepremičnih slik. Nepremične slike so tiste, ki so ostanejo prikazane na zaslonu dlje časa. Mednje sodijo med drugim zaslonski meniji, črne proge in prikazan čas. Če se uporabi nepremičnih slik ne morete izogniti, zmanjšajte kontrast in svetlost zaslona, s čimer boste preprečili poškodbo zaslona.
- Monitor pred čiščenjem odklopite iz vtičnice.
- Zaslon in okvir monitorja čistite z mehko vlažno krpo. Za čiščenje monitorja nikoli ne uporabljajte snovi, kot so alkohol, kemikalije ali gospodinjska čistila.
- Nevarnost škode na zaslonu monitorja! Nikoli se ne dotikajte, potiskajte, drgnite ali udarjajte zaslona s kakršnim koli predmetom.
- Vodne kapljice obrišite čim prej, s čimer preprečite deformacije izdelka in bledenje barv.

## Recikliranje

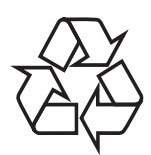

Monitor je izdelan iz visokokakovostnih materialov in komponent, ki jih je mogoče reciklirati in uporabiti znova.

Če želite izvedeti več o programu recikliranja, obiščite spletno stran

www.philips.com/about/sustainability/recycling.

Če je na izdelku prečrtan simbol posode za smeti s kolesi, je izdelek zajet v evropski direktivi 2002/96/ES:

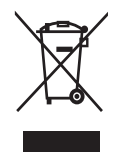

Izdelka ne zavrzite skupaj z ostalimi gospodinjskimi odpadki. Pozanimajte se o lokalnih pravilih za ločeno zbiranje električnih in elektronskih izdelkov. Pravilna odstranitev starega izdelka pomaga preprečiti morebitne negativne posledice za okolje in zdravje ljudi. Izdelek vsebuje baterije, ki so zajete v evropski direktivi 2006/66/EC in jih ne smete zavreči skupaj z ostalimi gospodinjskimi odpadki. Pozanimajte se o lokalnih pravilih za ločeno zbiranje baterij. Pravilna odstranitev baterij pomaga preprečiti morebitne negativne posledice za okolje in zdravje ljudi.

## Najbolj posodobljena navodila za uporabo na spletu

Vsebina teh navodil se lahko spreminja. Za posodobljena navodila za uporabo glejte www.philips.com/support.

# 3 Začetek in priključitev naprav

Čestitamo vam ob nakupu. Dobrodošli pri Philips! Če želite v polni meri izkoristiti podporo, ki jo nudi Philips, registrirajte izdelek na spletnem mestu www.philips.com/welcome.

V tem poglavju je opisano, kako različne naprave priključite v različne priključke. Ta navodila dopolnjujejo primere v knjižici Hitri začetek.

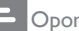

Opomba

• Glede na razpoložljivost in vaše potrebe so za priključitev naprav na vaš monitor na voljo različni priključki.

# Priključki na zadnji strani

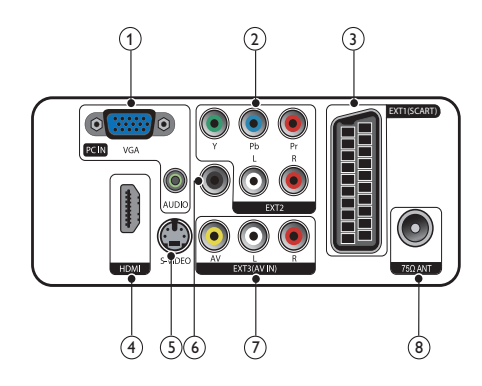

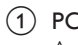

 $(1)$  PC IN (VGA in AUDIO IN) Avdio in video vhod iz računalnika.

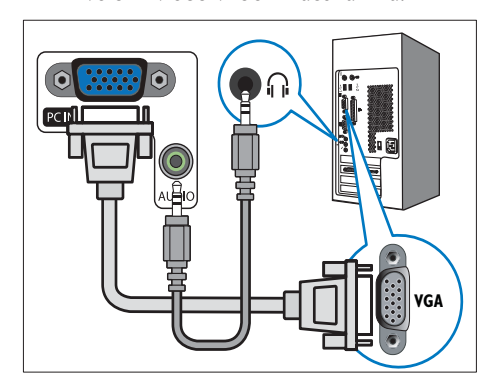

Pri priključitvi preko vhoda VGA potrebujete dodaten kabel avdio.

### $(2)$  EXT2 (Y Pb Pr in AUDIO L/R)

Analogni avdio in video vhod iz analognih ali digitalnih naprav, kot so DVDpredvajalniki ali igralne konzole.

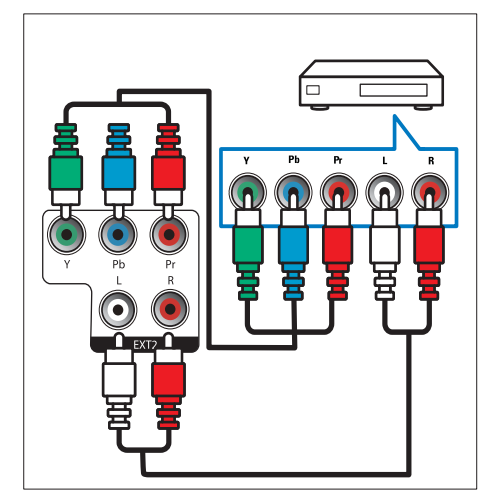

## $(3)$  EXT1 (SCART)

Analogni avdio in video vhod iz analognih ali digitalnih naprav, kot so DVDpredvajalniki ali igralne konzole.

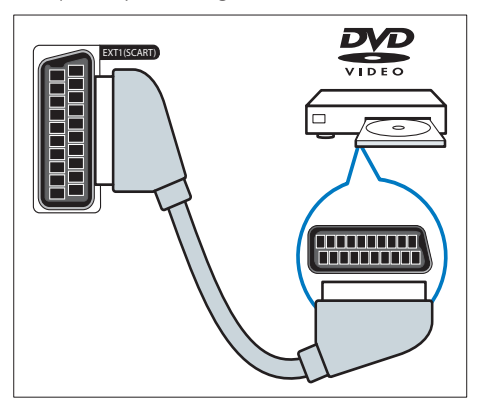

## $\overline{4}$  HDMI

Digitalni avdio in video vhod iz visokoločljivih digitalnih naprav, kot so predvajalniki Blu-ray.

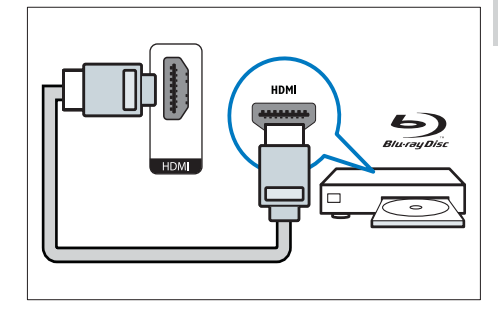

## $(5)$  S-Video

Video vhod iz naprave S-Video.

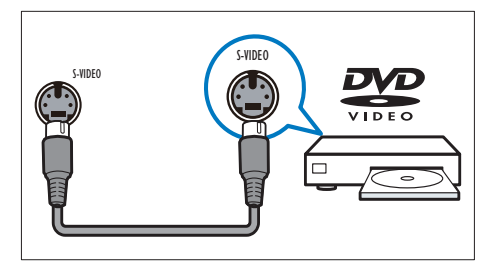

### f SPDIF OUT

Digitalni izhod za sisteme za domači kino in druge digitalne avdio sisteme.

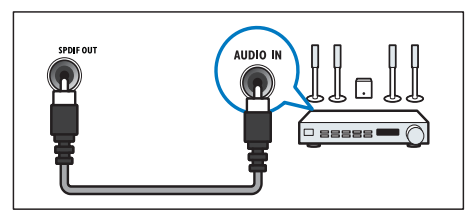

### $(7)$  EXT3 (AV IN)

Avdio in video vhod iz naprave AV.

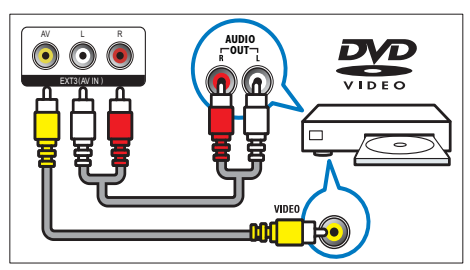

### (8) TV ANTENNA

Vhodni signal iz antene, kabla ali satelita.

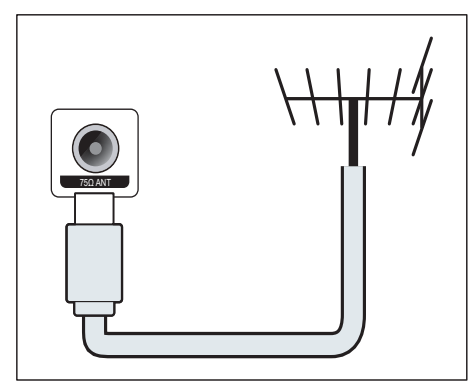

## Vtičnice ob strani

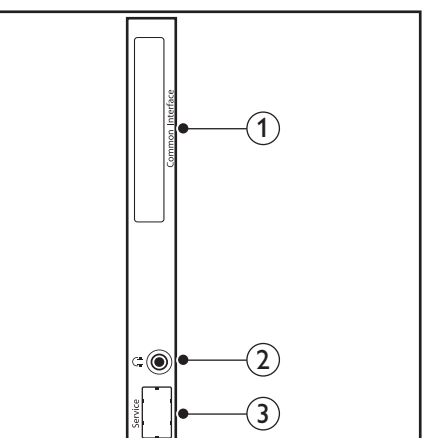

## 1) COMMON INTERFACE

Reža modula za pogojni dostop (CAM – Conditional Access Module).

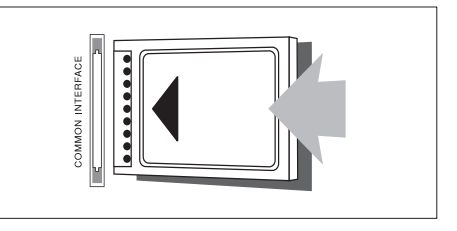

### (2) SLUŠALKE

Avdio izhod za priklop slušalk.

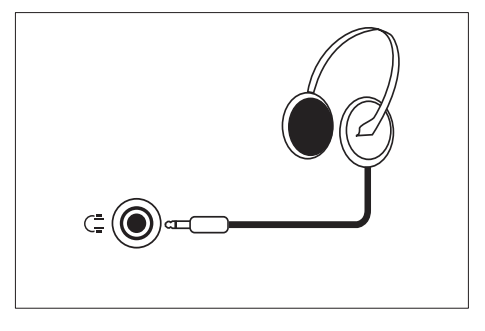

(3) SERVISNA VRATA Le za potrebe servisiranja.

# 4 Kontrolniki

# Sprednji gumbi na dotik

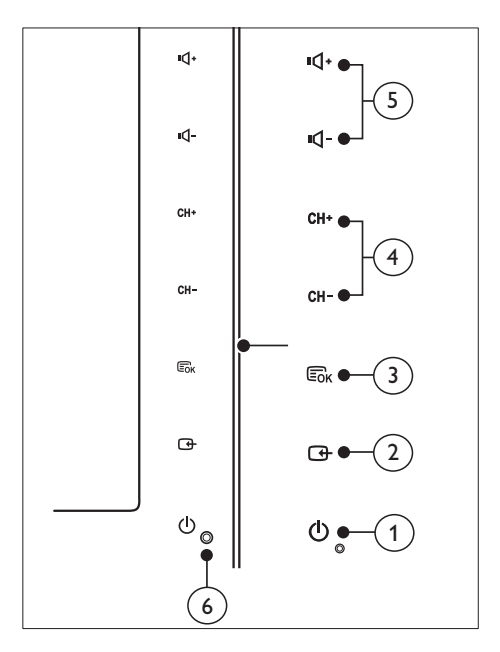

1)  $\circ$  POWER: Vklop ali izklop monitorja. Monitor ni popolnoma izklopljen, če niste odklopili napajalnega kabla.

### $(2)$  SOURCE:

Izberite vhodni vir.

 Vrnite se na predhodni zaslon ali zapustite zaslonski meni.

### $(3)$  MENU/OK:

Prikaz zaslonskega menija.

Potrditev izbire.

- d CH +/-: Preklopi na naslednji ali prejšnji kanal.
- e VOL+/-: Zmanjša ali poveča glasnost.
- f Prikazovalnik napajanja:

Rdeča LED: Stanje pripravljenosti RC.

Bela LED: Vklop.

 Utripanje bele žarnice LED: Stanje pripravljenosti računalnika.

#### Daljinski upravljalnik ď SOURCE  $\overline{\mathbf{e}}$  $(22)$ MHEG  $\blacksquare$  $(2)$ FREEZE **INFO FELETEXT** ē ⊡ ⊡  $\overline{\mathbb{C}}$  $\Omega$  $\overline{a}$ **SUBTITLE**  $\overline{\phantom{0}}$ 19 OPTION

 $\left( \widehat{\mathbb{1}}\right)$ 

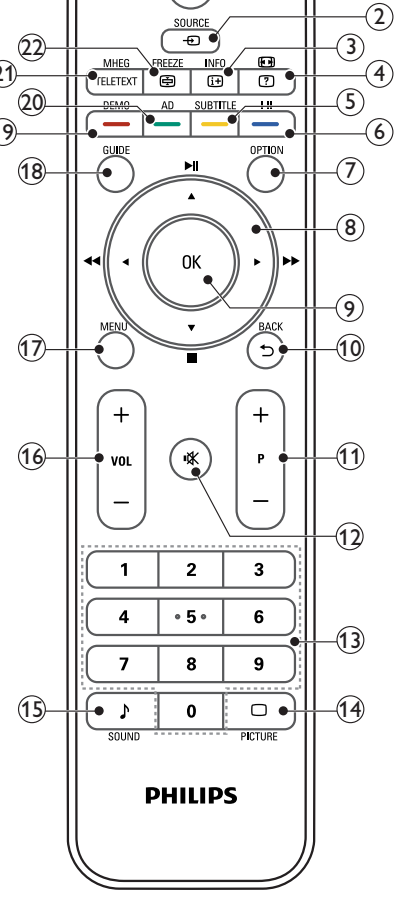

### $(1)$   $\circ$  (Vklop stanja pripravljenosti)

- Preklop monitorja v stanje pripravljenosti, če je ta vklopljen.
- Vklop monitorja, če je ta v stanju pripravljenosti.

### $(2)$   $\bigoplus$  SOURCE

Izberite priključene naprave.

### $(3)$  INFO /  $\boxplus$  (kazalo)

- Prikaže ali skrije podatkovno okno izbranega kanala.
- Pritisnite za prikaz kazala teleteksta.

## $\overline{a}$   $\Theta$  (Razmerje višina/širina) /  $\overline{a}$  (Razkrij)

- Bližnjična tipka za nastavitev razmerje višina/širina
- Razkrije skrite informacije v teletekstu.

## $(5)$  SUBTITLE / - (rumeni gumb)

- V televizijskem načinu: Pritisnite za vklop ali izklop podnapisov.
- V besedilnem načinu: Pritisnite za odpiranje strani s podnapisi.
- Izberite opravila ali možnosti v rumenem.

## $(6)$  I-II / – (modri gumb)

- Preklapljajte med načini mono / stereo / dual I / dual II s televizijskega vhoda RF in enega izberite.
- Izberite opravila ali možnosti v modrem.

## $(7)$  OPTION

Pritisnite za prikaz seznama možnosti: Seznam kanalov, Seznam priljubljenih, Zvočni opis (le v Združenem kraljestvu), jezik podnapisov (le v Združenem kraljestvu), Jezik zvočnega zapisa (le v Združenem kraljestvu) in Samodejni VGA (samodejna prilagoditev računalniškega način).

### $\binom{8}{8}$  ▲ ▼ ←  $\blacktriangleright$  (Navigacijski gumbi) (Ni funkcij)

Ti gumbi so namenjeni pomikanju skozi menije.

## $(9)$  OK

Potrditev vnosa ali izbire in prikaz mrežo kanalov med gledanjem televizije.

## $(10)$  BACK  $/$  5

- Vrnitev na predhodni zaslon.
- Vrnitev na predhodni kanal.

## $(1)$  P +/-

Preklop na naslednji ali predhodni kanal.

## $(12)$  **K** (Nemo)

Vklop ali izklop zvoka.

- (13) 0–9 (številčni gumbi) Za izbiro kanala ali nastavitve.
- $(14)$   $\Box$  PICTURE Pritisnite za izbiro načina SmartPicture.
- **B** SOUND Pritisnite za izbiro načina SmartSound.
- $(16)$  VOL +/-

Znižanje ali zvišanje glasnosti.

 $(17)$  MENU

Pritisnite za odpiranje ali zapiranje zaslonskega menija.

(18) GUIDE

Vklop ali izklop elektronskega programskega vodiča.

- $(19)$  DEMO /  $-$  (rdeči gumb)
	- Bližnjična tipka za e-nalepko.
	- Izberite opravila ali možnosti v rdečem.
- $(20)$  AD (opis zvoka) (le za digitalno televizijo  $RF$ ) / - (zeleni gumb)
	- Velja le v Združenem kraljestvu: ta možnost omogoča zvočni komentar za osebe z okvarjenim vidom.
	- Izberite opravila ali možnosti v zelenem.

## (21) MHEG / TELETEXT

- Pritisnite, da bi odprli interaktivni program MHEG (lev Združenem kraljestvu).
- Pritisnite za prekrivanje strani teleteksta s televizijsko sliko.
- Pritisnite za odpiranje ali zapiranje teleteksta.

- $(22)$  FREEZE /  $\oplus$  (zadrževanie)
	- S pritiskom na ta gumb boste zamrznili televizijsko sliko.
	- Pritisnite za zaustavitev iskanja strani in za prekinitev prejemanja podatkov v dekodirnik besedila.

# 5 Začnite z uporabo

Navodila v tem poglavju vam bodo pomagala pri osnovni uporabi monitor.

## Vklop/izklop monitorja oz. prehod v stanje pripravljenosti

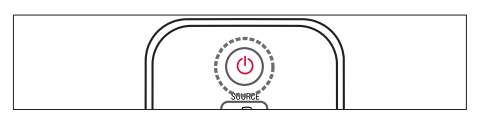

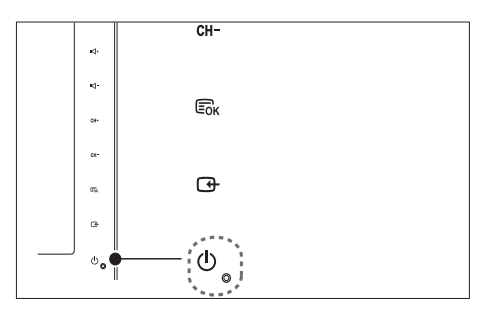

### Vklop

- Če je indikator stanja pripravljenosti izključen, se dotaknite gumba <sup>®</sup> POWER na sprednji strani monitorja.
- Če indikator pripravljenosti sveti rdeče, pritisnite  $\circledcirc$  (Vklop stanja pripravljenosti) na daljinskem upravljalniku.

### Preklop v stanje pripravljenosti

- Pritisnite tipko (Vklop stanja pripravljenosti) na daljinskem upravljalniku. » Indikator pripravljenosti zasveti rdeče.
	-

### Izklop

- Dotaknite se gumba  $\circledcirc$  **POWER** na sprednji strani monitorja.
	- » Indikator pripravljenosti ugasne.

#### ⋇ Namig

• Čeprav vaš monitor v stanju pripravljenosti porabi zelo malo energije, jo vseeno porablja. Če monitorja ne boste uporabljali dlje časa, odklopite napajalni kabel iz vtičnice.

#### Opomba

• Če ne najdete daljinskega upravljalnika in želite vklopiti monitor iz stanja pripravljenosti, pritisnite CH +/- ob strani monitorja.

## Preklapljanje med kanali

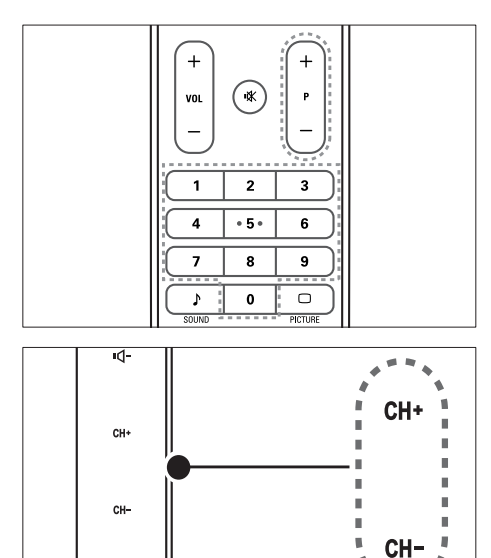

Pritisnite gumb **P +/-**, ali pa s pomočjo numeričnih gumbov na daljinskem upravljalniku vnesite številko kanala.

G.

• Dotaknite se gumba CH +/- na sprednji strani monitorja.

# Ogled priključenih naprav

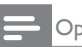

#### Opomba

• Preden določeno napravo izberete kot vir za monitor, jo vklopite.

## Izbira z gumbom SOURCE

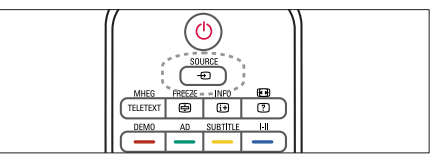

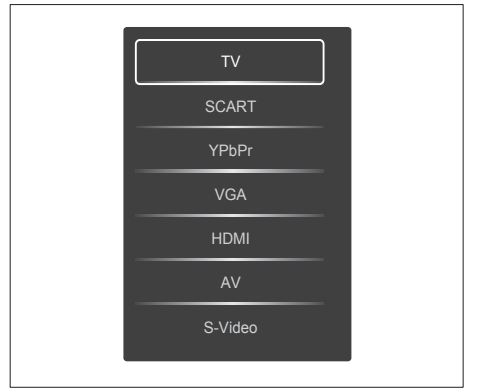

- 1. Pritisnite gumb SOURCE in odprite seznam virov.
	- » Prikaže se seznam virov.
- 2. Za izbiro naprave pritisnite gumbe SOURCE. A ali ▼.
- 3. Pritisnite gumb OK za potrditev vaše izbire.

# Prilagajanje glasnosti monitorja

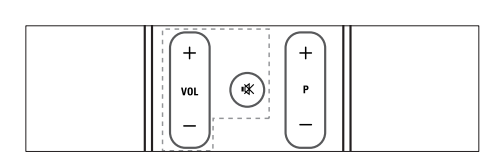

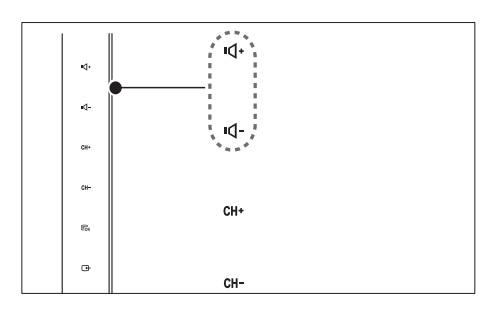

### Zvišanje ali znižanje glasnosti

- Pritisnite gumb VOL +/- na daljinskem upravljalniku.
- Dotaknite se gumba VOL +/- na sprednji strani monitorja.

### Utišanje oz. preklic utišanega zvoka

- Za utišanje zvoka pritisnite tipko ...
- Za ponovni vklop zvoka znova pritisnite 咪. .

# Uporaba teleteksta

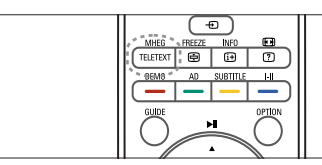

- 1. Pritisnite TELETEXT.
	- » Pojavi se glavno kazalo.
- 2. Stran izberite na naslednji način:
	- Za vnos številke strani uporabite numerične gumbe.
	- Pritisnite gumb  $P +$ /-, da si ogledate naslednjo ali predhodno stran.
	- Barvne gumbe pritisnite za izbiro barvno zakodiranih elementov.
- 3. Pritisnite TELETEXT za izhod iz teleteksta.

### Opomba

• Samo za uporabnike v ZK: Nekateri digitalni TV kanali ponujajo posebne digitalne tekstovne storitve (npr. BBC1).

# 6 Podatki o izdelku

Pridržujemo si pravico do sprememb informacij o izdelku brez vnaprejšnjega obvestila. Podrobnejše informacije o izdelku najdete na spletni strani www.philips.com/support.

# Podprte ločljivosti zaslona

### Računalniški formati

- Ločljivost hitrost osveževanja:
	- $640 \times 480 60$ Hz
	- 640 x 480 72Hz
	- $640 \times 480 75$ Hz
	- $800 \times 600 56$ Hz
	- $800 \times 600 60$ Hz
	- $800 \times 600 75$ Hz
	- $1024 \times 768 60$ Hz
	- $1024 \times 768 70Hz$ <br>•  $1024 \times 768 75Hz$ • 1024 x 768 - 75Hz
	-
	- 1152 x 864 75Hz  $1280 \times 960 - 60$ Hz
	-
	- $1280 \times 1024 60$  Hz<br>•  $1280 \times 1024 70$  Hz  $1280 \times 1024 - 70$ Hz
	-
	- $1280 \times 1024 75Hz$ <br>•  $1266 \times 769 = 60Hz$  $1366 \times 768 - 60$ Hz (najboljša za model 191TE2L)
	- $1440 \times 900 60$  Hz
	- $1680 \times 1050 60$  Hz
	- $1920 \times 1080 60$ Hz (najboliša za model 221TE2L)

### Video formati

- Ločljivost hitrost osveževanja:
	- 480i 60Hz
	- 480p 60Hz
	- 576i 50Hz
	- 576p 50Hz
	- 720p 50Hz, 60Hz
	- 1080i 50Hz, 60Hz
	- 1080p 50Hz, 60Hz

## Sprejemnik/Sprejemanje/ Prenos

- Vhod za anteno: 75-ohmski koaksialni (IEC75)
- DVB: prizemeljski DVB
- TV-sistem: PAL I, B/G, D/K; SECAM B/G, D/K,  $L/L'$
- Predvajanje videa: NTSC, SECAM, PAL
- Območja kanalnika: Hyperband, S-kanali, UHF, VHF

# Daljinski upravljalnik

- Vrsta: 191TE2L, 221TE2L RC
- Baterije: 2 x AAA (vrsta LR03)

## Napajanje

- Električno napajanje: 100-240V, 50Hz/60Hz
- Stikalo za izklop napajanja: 0,15W (običajno)
- Napajanje v stanju pripravljenosti: ≤ 0,5W (običajno)
- Temperatura okolja: od 5 do 40 stopinj Celzija

# Podprti nosilci za monitor

Za pritrditev monitorja na steno uporabite Philipsov nosilec za monitorje, združljiv s standardom VESA. Za monitoriem pustite vsaj 5,5 cm prostora, da bi preprečili poškodbe na kablih in priključkih.

## Opozorilo

• Ravnajte v skladu z navodili, ki ste jih dobili s nosilcem za monitorje. Družba Koninklijke Philips Electronics N.V. ne prevzema odgovornosti v primeru nepravilne namestitve monitorja, zaradi katere pride do nezgode, telesnih poškodb ali materialne škode.

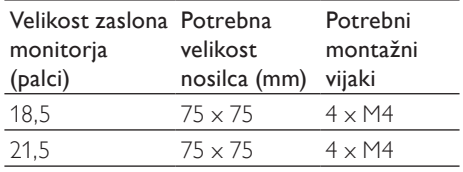

# Slovenščina Slovenščina

# 7 Nastavljanje televizije/ kanalov

To poglavje opisuje, kako nastaviti kanale.

# Uporaba televizijskega signala kot vhodnega vira

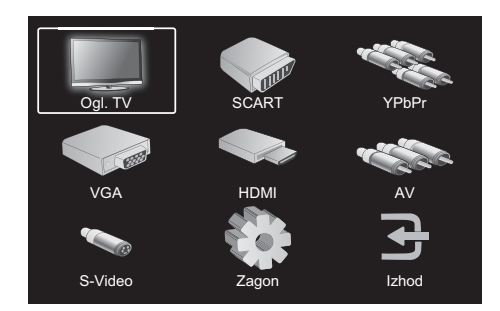

- 1. Za prikaz glavnega menija nastavitev pritisnite MENU.
- 2. Pritisnite ▲, ▼, ◄ ali ► za izbiro Ogl. TV.
- 3. Za potrditev izbire pritisnite OK.

Samodejno progr.

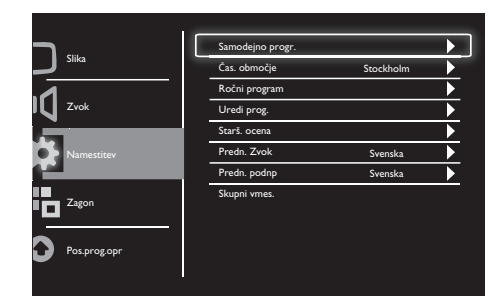

- 1. Za prikaz glavnega menija z nastavitvami pritisnite gumb MENU.
- 2. Pritisnite ▲, ▼, ◄ ali ► za izbiro možnosti Zagon in za vstop v glavni meni z nastavitvami pritisnite OK.
- 3. Pritisnite ▲ ali ▼ za izbiro možnosti Namestitev in za vstop pritisnite ► ali OK.
- 4. Pritisnite ▲ ali ▼ za izbiro možnosti Samodejno progr. in za vstop pritisnite ► ali OK.
- 5. Pritiskajte ▲ ali ▼ za izbiro svoje države in nato pritisnite OK, da bi sprožili samodejno iskanje kanalov.

# Ročni program

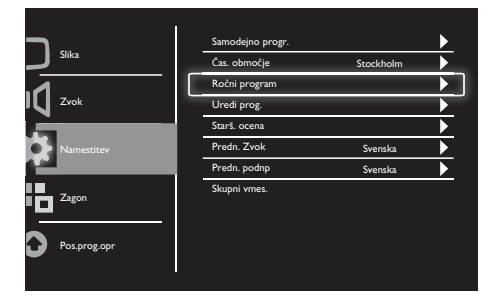

- 1. Za prikaz glavnega menija nastavitev pritisnite MENU.
- 2. Pritisnite ▲, ▼, ◄ ali ► za izbiro možnosti Zagon in za vstop pritisnite OK.
- 3. Pritisnite ▲ ali ▼ za izbiro možnosti Namestitev in za vstop pritisnite ► ali OK.
- 4. Pritisnite ▲ ali ▼ za izbiro možnosti Ročni program in za vstop pritisnite ► ali OK.
- 5. Pritisnite ▲ ali ▼ za izbiro med digitalno in analogno televizijo ter za vstop pritisnite ► ali OK.
- 6. Za spremembo izbire pritisnite ▲, ▼, ◄ ali ► in za potrditev izbire pritisnite ► ali OK.
- 7. Za izhod iz menija nastavitev pritisnite MENU.

# Uredi prog.

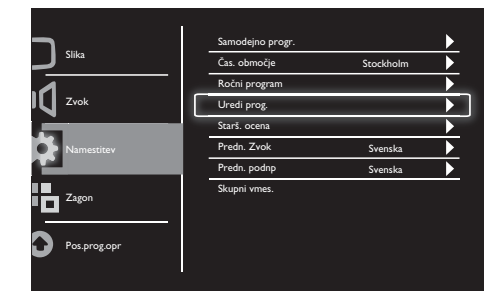

- 1. Za prikaz glavnega menija nastavitev pritisnite MENU.
- 2. Pritisnite ▲, ▼, ◄ ali ► za izbiro možnosti Zagon in za vstop pritisnite OK.
- 3. Pritisnite ▲ ali ▼ za izbiro možnosti Namestitev in za vstop pritisnite ► ali OK.
- 4. Pritisnite ▲ ali ▼ za izbiro možnosti Uredi prog. in za vstop pritisnite ► ali OK.
- 5. Za izbiro kanala pritisnite ▲ ali ▼, nato pa pritisnite ustrezni barvni gumb na daljinskem upravljalniku za Izb., Pre., Premakni ali Pr. kanala. Možnosti Pre. in Premakni sta na voljo le za analogne televizijske kanale.
- 6. Za izhod iz menija nastavitev pritisnite MENU.

## Starš. ocena

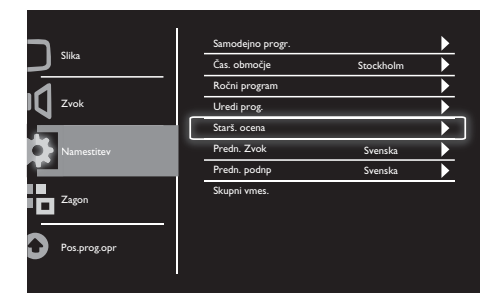

- 1. Za prikaz glavnega menija nastavitev pritisnite MENU.
- 2. Pritisnite ▲, ▼, ◄ ali ► za izbiro možnosti Zagon in za vstop pritisnite OK.
- 3. Pritisnite ▲ ali ▼ za izbiro možnosti Namestitev in za vstop pritisnite ► ali OK.
- 4. Pritisnite ▲ ali ▼ za izbiro možnosti Starš. ocena in za vstop pritisnite ► ali OK.
- 5. Vnesite štirimestno številko PIN. Privzeta številka PIN je 0711.
- 6. Pritisnite ▲ ali ▼ za izbiro možnosti ocenjevanja in za nastavitev svojih meril ocenjevanja pritisnite ► ali OK.
- 7. Za potrditev svoje izbire pritisnite ► ali OK.
- 8. Za izhod iz menija nastavitev pritisnite MENU.

# Predn. Zvok

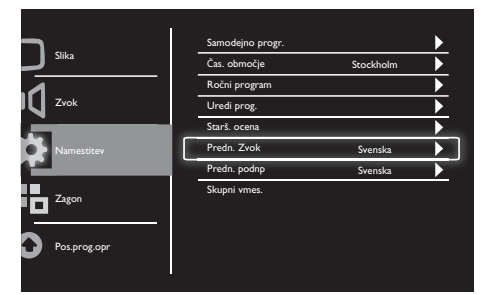

- 1. Za prikaz glavnega menija nastavitev pritisnite MENU.
- 2. Pritisnite ▲, ▼, ◄ ali ► za izbiro možnosti Zagon in za vstop pritisnite OK.
- 3. Pritisnite ▲ ali ▼ za izbiro možnosti Namestitev in za vstop pritisnite ► ali OK.
- 4. Pritisnite ▲ ali ▼ za izbiro možnosti Predn. Zvok in za vstop pritisnite ► ali OK.
- 5. Za izbiro želenega jezika zvočnega zapisa pritisnite ▲ ali ▼ in za potrditev svoje izbire pritisnite ► ali OK.
- 6. Če program vsebuje zvočne zapise v več jezikih, ga boste lahko spremljali v izbranem jeziku.

# Predn. podnp

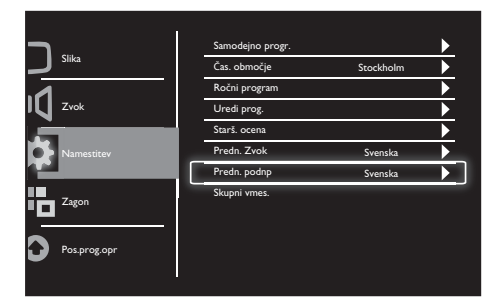

- 1. Za prikaz glavnega menija nastavitev pritisnite MENU.
- 2. Pritisnite ▲, ▼, ◄ ali ► za izbiro možnosti Zagon in za vstop pritisnite OK.
- 3. Pritisnite ▲ ali ▼ za izbiro možnosti Namestitev in za vstop pritisnite ► ali OK.
- 4. Pritisnite ▲ ali ▼ za izbiro možnosti Predn. podnp in za vstop pritisnite ► ali OK.
- 5. Za izbiro želenega jezika podnapisov pritisnite ▲ ali ▼ in za potrditev svoje izbire pritisnite ► ali OK.
- 6. Če program vsebuje podnapise z različnimi jeziki, ga boste lahko spremljali v izbranem jeziku.

## Skupni vmes.

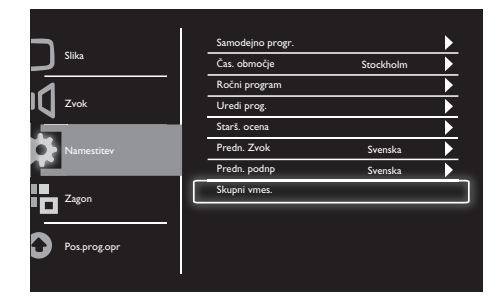

Preverite, ali je modul pravilno vstavljen v režo skupnega vmesnika.

- 1. Za prikaz glavnega menija nastavitev pritisnite MENU.
- 2. Pritisnite ▲, ▼, ◄ ali ► za izbiro možnosti Zagon in za vstop pritisnite OK.
- 3. Pritisnite ▲ ali ▼ za izbiro možnosti Namestitev in za vstop pritisnite ► ali OK.
- 4. Pritisnite ▲ ali ▼ za izbiro Skupni vmes. in za vstop pritisnite ► ali OK.
- 5. Za vnos sprememb pritisnite ▲ ali ▼ in za potrditev svoje izbire pritisnite ► ali OK.

# Slovenščina Slovenščina

# 8 Zagon

To poglavje opisuje, kako spreminjati nastavitve in prilagajati funkcije.

# Način Široko

Ta možnost je namenjena nastavljanju zaslonskih možnosti monitorja.

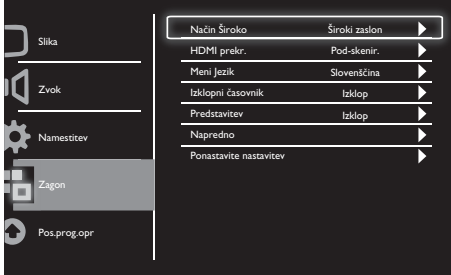

- 1. Za prikaz glavnega menija nastavitev pritisnite MENU.
- 2. Pritisnite ▲, ▼, ◄ ali ► za izbiro možnosti Zagon in za vstop pritisnite OK.
- 3. Pritisnite ▲ ali ▼ za izbiro možnosti Zagon in za vstop pritisnite ► ali OK.
- 4. Pritisnite ▲ ali ▼ za izbiro možnosti Način Široko in za vstop pritisnite ► ali OK.
- 5. Za izbiro možnosti prikaza pritisnite ◄ ali ►.
- 6. Za potrditev svoje izbire pritisnite ► ali OK.
- 7. Za izhod iz menija nastavitev pritisnite **MENU**

# HDMI prekr.

Ta možnost je namenjena nastavitvi načina iskanja HDMI.

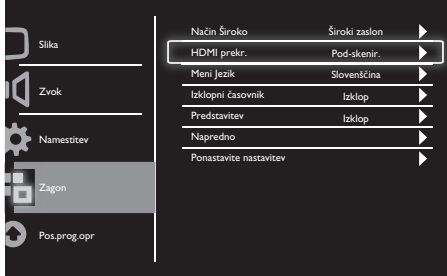

- 1. Za prikaz glavnega menija nastavitev pritisnite MENU.
- 2. Pritisnite ▲, ▼, ◄ ali ► za izbiro možnosti Zagon in za vstop pritisnite OK.
- 3. Pritisnite ▲ ali ▼ za izbiro možnosti Zagon in za vstop pritisnite ► ali OK.
- 4. Pritisnite ▲ ali ▼ za izbiro možnosti HDMI prekr. in za vstop pritisnite ► ali OK.
- 5. Za izbiro želenega načina pritisnite ▲ ali ▼.
- 6. Za potrditev svoje izbire pritisnite ► ali OK.
- 7. Za izhod iz menija nastavitev pritisnite **MENU**

# Meni lezik

Ta možnost je namenjena izbiri jezika zaslonskega prikaza.

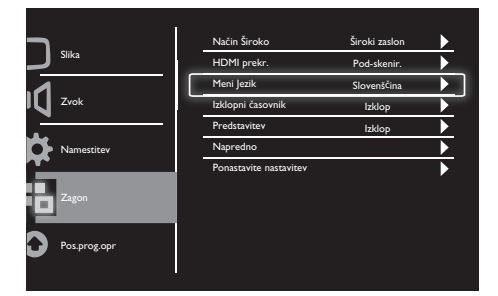

- 1. Za prikaz glavnega menija z nastavitvami pritisnite MENU.
- 2. Pritisnite ▲, ▼, ◄ ali ► za izbiro možnosti Zagon in za vstop pritisnite OK.
- 3. Pritisnite ▲ ali ▼ za izbiro možnosti Zagon in za vstop pritisnite ► ali OK.
- 4. Pritisnite ▲ ali ▼ za izbiro možnosti Meni Jezik in za vstop pritisnite ► ali OK.
- 5. Želeno možnost izberite s ◄ ali ►.
- 6. Za potrditev izbire pritisnite OK.
- 7. Za izhod iz menija nastavitev pritisnite **MENU**

# Izklopni časovnik

Ta element preklopi monitor v stanje pripravljenosti po določenem obdobju neaktivnosti.

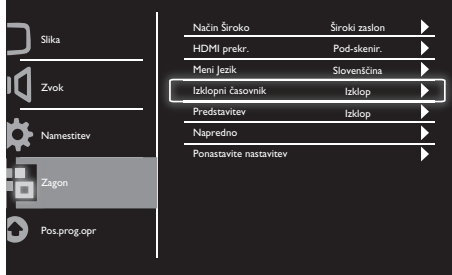

- 1. Za prikaz glavnega menija z nastavitvami pritisnite gumb MENU.
- 2. Pritisnite ▲, ▼, ◄ ali ► za izbiro možnosti Zagon in za vstop pritisnite OK.
- 3. Pritisnite ▲ ali ▼ za izbiro možnosti Zagon in za vstop pritisnite ► ali OK.
- 4. Pritisnite ▲ ali ▼ za izbiro možnosti Izklopni časovnik in za vstop pritisnite ► ali OK.
- 5. Za izbiro določenega časovnega obdobja pritisnite ◄ ali ► oziroma izberite možnost Izklop, da bi to funkcijo izklopili.
- 6. Za potrditev svoje izbire pritisnite ► ali OK.
- 7. Za izhod iz menija nastavitev pritisnite **MENU**

# Slovenščina Slovenščina

## Predstavitev

Ta element vklopi predstavitveni način monitorja in vam prikaže, kako je bila kakovost slike na monitorju izboljšana.

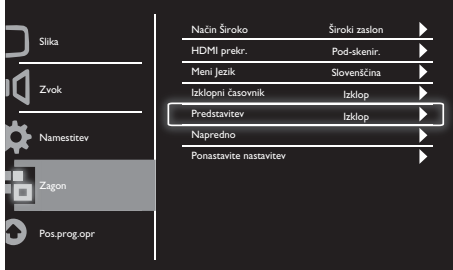

- 1. Za prikaz glavnega menija nastavitev pritisnite MENU.
- 2. Pritisnite ▲, ▼, ◄ ali ► za izbiro možnosti Zagon in za vstop pritisnite OK.
- 3. Pritisnite ▲ ali ▼ za izbiro možnosti Zagon in za vstop pritisnite ► ali OK.
- 4. Pritisnite ▲ ali ▼ za izbiro Predstavitev in za vstop pritisnite ► ali OK.
- 5. Pritisntie ▲ ali ▼ za Vklop ali Izklop.
- 6. Za potrditev svoje izbire pritisnite ► ali OK.
- 7. Za izhod iz menija nastavitev pritisnite MENU.

## Napredno

Ta možnost je namenjena izbiri možnosti naprednih nastavitev.

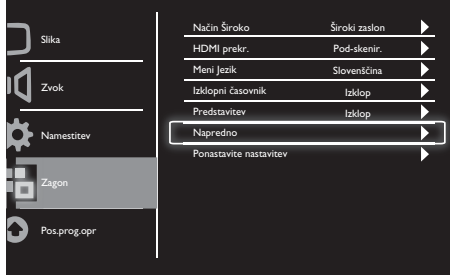

- 1. Za prikaz glavnega menija nastavitev pritisnite MENU.
- 2. Pritisnite ▲, ▼, ◄ ali ► za izbiro možnosti Zagon in za vstop pritisnite OK.
- 3. Pritisnite ▲ ali ▼ za izbiro možnosti Zagon in za vstop pritisnite ► ali OK.
- 4. Pritisnite ▲ ali ▼ za izbiro Napredno in za vstop pritisnite ► ali OK.
- 5. Za izbiro možnosti pritisnite ▲ ali ▼ in za vstop ritisntie ► ali OK.
- 6. Za vnos sprememb pritisnite ◄ ali ► in za potrditev svoje izbire pritisnite ► ali OK.
- 7. Za izhod iz menija nastavitev pritisnite MENU.

## Ponastavite nastavitev

Ta možnost bo monitor ponastavila na tovarniško privzete nastavitve.

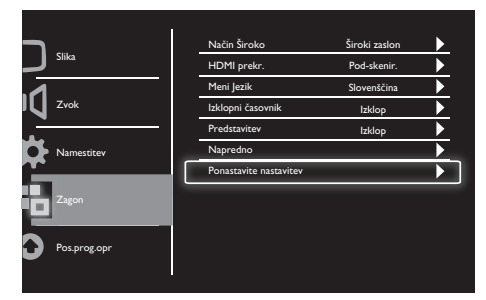

- 1. Za prikaz glavnega menija nastavitev pritisnite MENU.
- 2. Pritisnite ▲, ▼, ◄ ali ► za izbiro možnosti Zagon in za vstop pritisnite OK.
- 3. Pritisnite ▲ ali ▼ za izbiro možnosti Zagon in za vstop pritisnite ► ali OK.
- 4. Pritisnite ▲ ali ▼ za izbiro možnosti Ponastavite nastavitev in za vstop pritisnite ► ali OK.
- 5. Pritisnite ▲ ali ▼ za izbiro Da in za ponastavitev nastavitev monitorja pritisnite OK.
- 6. Monitor se bo ponastavil na tovarniško privzete nastavitve.

# 9 Pos.prog.opr

To poglavje opisuje posodobitev programske opreme monitorja

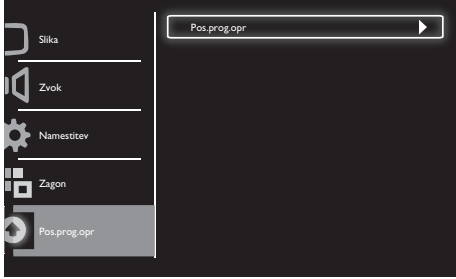

- 1. Za prikaz glavnega menija nastavitev pritisnite MENU.
- 2. Pritisnite ▲, ▼, ◄ ali ► za izbiro možnosti Zagon in za vstop pritisnite OK.
- 3. Pritisnite ▲ ali ▼ za izbiro možnosti Pos. prog.opr in za vstop pritisnite ► ali OK.
- 4. Za začetek postopka posodabljanja pritisnite ► ali OK.

# 10 Tehnologija slikovnih točk

Philips stremi k zagotavljanju najvišje kakovosti izdelkov. Uporabljamo najnaprednejše postopke proizvodnje in izvajamo strog nadzor kakovosti izdelkov. Vseeno pa so napake slikovnih točk ali podtočk na zaslonih ploščatih monitorjev včasih neizogibne. Noben proizvajalec ne more zagotoviti, da bo zaslon popolnoma brez napak slikovnih točk, Philips pa zagotavlja, da bo kakršen koli monitor z nesprejemljivim številom napak popravljen ali zamenjan pod garancijo. To sporočilo opisuje različne vrste napak slikovnih točk in določa sprejemljiv nivo napak za vsako vrsto. Če želite biti upravičeni do popravila ali zamenjave pod garancijo, mora število napak slikovnih točk na monitorju presegati omenjene sprejemljive ravni. Na monitorju na primer ne sme biti okvarjenih več kot 0,0004 % slikovnih podpik. Poleg tega Philips zagotavlja še višje standarde kakovosti za določene vrste kombinacij napak slikovnih točk, ki so bolj opazne kot druge. Ta politika velja po celem svetu.

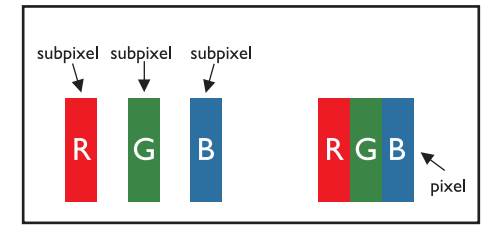

### Slikovne točke (piksli) in slikovne podtočke (podpiksli)

Piksel oz. element slike je sestavljen iz treh podpikslov v primarnih barvah - rdeči, zeleni in modri. Več pikslov skupaj tvori sliko. Ko svetijo vsi podpiksli enega piksla, ti trije podpiksli tvorijo en piksel bele barve. Če ne sveti noben podpiksel, tvorijo en piksel črne barve. Druge kombinacije prižganih in ugasnjenih podpikslov tvorijo piksle ostalih barv.

## Vrste napak slikovnih točk (pikslov)

Napake pikslov in podpikslov na zaslonu se pojavijo na različne načine. Obstajata dve kategoriji napak pikslov in več vrst napak podpikslov znotraj ene kategorije.

Napake svetlih točk: se pojavljajo kot piksli ali podpiksli, ki vedno svetijo oz. so vedno 'vklopljeni'. Svetla točka je torej podpiksel, ki izstopa iz zaslona, kadar ta prikazuje temen vzorec.

Vrste napak svetlih točk:

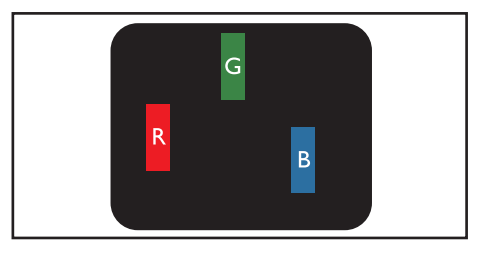

En prižgan podpiksel rdeče, zelene ali modre barve

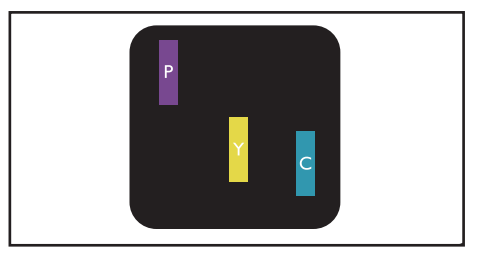

Dva hkrati prižgana podpiksla:

- Rdeč + Moder = Vijoličen
- $R$ deč + Zelen =  $R$ umen
- $Zelen + Modern = Sinji$  (Svetlomoder)

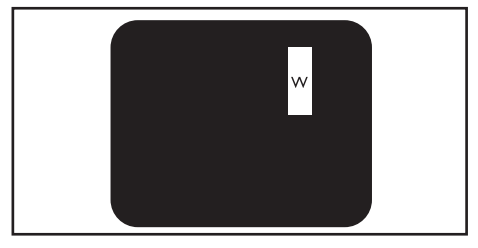

Trije hkrati prižgani podpiksli (en bel piksel)

Opomba

• Rdeča ali modra svetla točka mora biti vsaj 50 odstotkov svetlejša od sosednjih točk, zelena svetla točka pa vsaj 30 odstotkov svetlejša od sosednjih točk.

Napake črnih točk: se pojavljajo kot piksli ali podpiksli, ki nikoli ne svetijo oz. so vedno 'izklopljeni'. Temna točka je torej podpiksel, ki izstopa iz zaslona, kadar ta prikazuje svetel vzorec.

Vrste napak črnih točk:

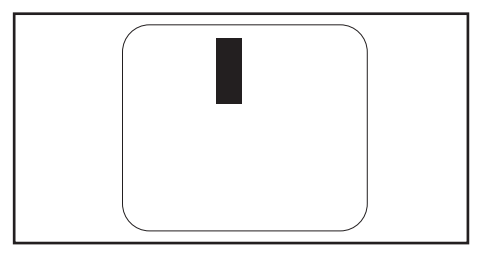

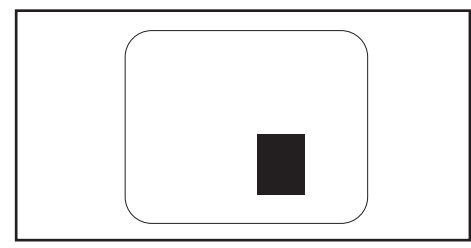

### Bližina napak slikovnih točk (pikslov)

Ker so napake pikslov in podpikslov iste vrste, ki so blizu ena drugi, bolj opazne, ima Philips posebne tolerance glede bližine napak slikovnih točk.

### Tolerance napak slikovnih točk (pikslov)

Če želite biti upravičeni do popravila ali zamenjave v garancijskem roku, mora število napak slikovnih točk ali podtočk na zaslonu ploščatega monitorja Philips presegati dopustna odstopanja v naslednjih preglednicah.

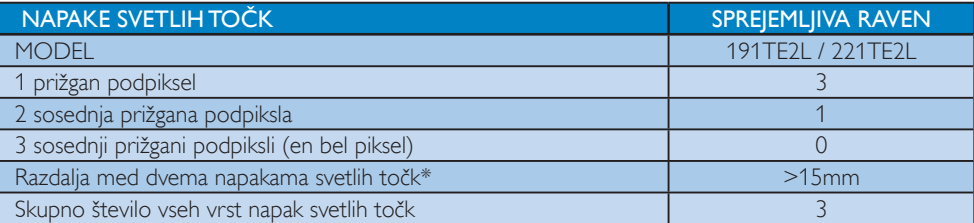

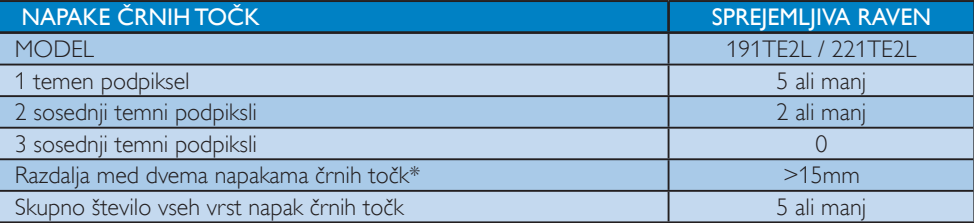

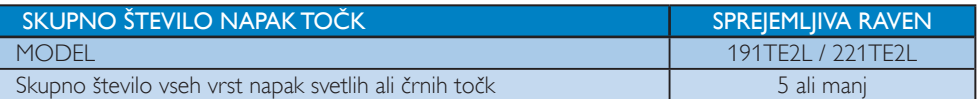

#### $\equiv$ Opomba

• 1 ali 2 okvarjena sosednja podpiksla =

1 okvarjena slikovna točka

# 11 Odpravljanje težav

V tem poglavju so opisane pogoste težave in rešitve zanje.

## Splošne težave monitorja

### Monitor se ne vklopi:

- Iztaknite napajalni kabel iz električne vtičnice. Počakajte eno minuto, nato napajalni kabel znova priključite v vtičnico.
- Preverite, ali je napajalni kabel čvrsto priključen.

### Daliinski upravlialnik ne deluje pravilno:

- Preverite, ali so baterije pravilno vstavljene v daljinski upravljalnik v skladu z oznakama +/-.
- Če so baterije daljinskega upravljalnika prazne ali šibke, jih zamenjajte.
- Očistite lečo daljinskega upravljalnika in lečo senzorja na monitorju.

### Lučka stanja pripravljenosti na monitorju utripa rdeče:

• Odklopite napajalni kabel iz vtičnice. Počakajte, da se monitor ohladi, in nato ponovno priklopite napajalni kabel. Če se utripanje ponovi, se obrnite na Skrb za potrošnike Philips.

### Meni monitorja je v napačnem jeziku:

- Spremenite meni monitorja v želen jezik. Ob vklopu/izklopu/prehodi v stanje pripravljenosti slišite škrtajoč zvok iz ohišja monitorja:
- Korektivni ukrep ni potreben. Škrtajo zvok je običajno širjenje in krčenje monitorja ko se segreva oz. ohlaja. To ne vpliva na učinkovitost.

# Težave s televizijskimi kanali

### Predhodno nameščeni kanali niso prikazani na seznamu kanalov:

• Preverite, ali ste izbrali ustrezen seznam kanalov.

### Med namestitvijo ni bil najden noben digitalni kanal:

• Preverite, ali monitor podpira DVB-T ali DVB-C standard v vaši državi. Preverite države, navedene na zadnji strani monitorja.

## Težave s sliko

### Monitor je vklopljen, slike pa ni:

- Preverite, ali je antena pravilno priključena na monitor.
- Preverite, ali je za ir monitorja izbrana pravilna naprava.

### Monitor predvaja zvok, slike pa ne:

Preverite nastavitve slike.

### Sprejem monitorja preko antene je slab:

- Preverite, ali je antena pravilno priključena na monitor.
- Glasni zvočniki, neozemljene zvočne naprave, neonske luči, visoke zgradbe in ostali visoki objekti lahko vplivajo na kakovost sprejema. Če je mogoče, poskušajte izboljšati kakovost signala tako, da spremenite smer antene ali pa umaknete druge naprave proč od monitorja.
- Če je sprejem slab le na enem kanalu, ta kanal natančno nastavite.

### Slika s priključenih naprav je slabe kakovosti:

- Preverite, ali so naprave pravilno priključene.
- Preverite nastavitve slike.

### Monitor ni shranil nastavitev slike:

• Preverite, ali je lokacija monitorja nastavljena na "Doma". Samo ta način vam omogoča prilagajanje in shranjevanje nastavitev.

#### Slika ne ustreza velikost zaslona, je prevelika ali premajhna:

Spremenite format slike.

### Položaj slike je napačen:

• Slikovni signali iz nekaterih naprav morda ne ustrezajo zaslonu. Preverite izhodni signal naprave.

## Težave z zvokom

### Na monitorju je slika, vendar ni zvoka:

#### Opomba

- Če avdio signal ni zaznan, monitor samodejno izklopi avdio izhod – to ni napaka.
- Preverite, ali so vsi kabli pravilno priključeni.
- Preverite, da glasnost ni nastavljena na 0.
- Preverite, da zvok ni izklopljen.

### Monitor predvaja sliko, zvok pa je slabe kakovosti:

Preverite nastavitve zvoka.

### Monitor predvaja sliko, zvok pa oddaja samo en zvočnik:

• Preverite, ali je ravnotežje zvoka nastavljeno na srednjo vrednost.

## Težave s povezavo HDMI

#### Pri priključevanju naprav HDMI prihaja do težav:

- Pomnite, da podpora HDCP lahko zakasni prikaz vsebine z naprave HDMI na monitorju.
- Če monitor ne prepozna naprave HDMI in ni slike, poskusite zamenjati vir na drugo napravo in nato ponovno na napravo HDMI.
- Če prihaja do stalnih prekinitev zvoka, preverite, ali so nastavitve izhoda naprave HDMI pravilne.

• Če uporabljate prilagodilnik HDMI-DVI ali kabel HDMI-DVI, preverite, ali je dodatni avdio kabel priključen v priključek AUDIO IN (samo mini vtič).

## Težave s povezavo računalnika

### Računalniški prikaz na monitorju ni stabilen:

- Preverite, ali sta na računalniku izbrana podprta ločljivost in podprta hitrost osveževanja.
- Nastavite format slike na monitorju na "Brez prilag.".

## **Ostalo**

### Kdaj naj uporabljam funkcijo SmartContrast?

- Funkcija SmartContrast je zasnovana za izboljšanje gledanja filmov in igranja iger, saj izboljša kontrast temnih prizorov.
- Privzeta tovarniška vrednost je "Izklop".
- Za pisarniško rabo in brskanje po internetu priporočamo, da "Izklop" funkcije SmartContrast.

### Vklop LED zaradi samodejne programske posodobitve:

• V primeru samodejne posodobitve programske opreme se bo enota samodejno vklopila. Med posodobitvijo ne bo slike in zvoka. Po končani posodobitvi bo se bo enota vrnila v običajno stanje.

### Časovne nastavitve:

• Zaradi sinhronizacije časovnega pasu priporočamo, da po iskanju televizijskih kanalov nastavite časovno območje. To bo omogočilo pravočasno aktivacijo samodejnih posodobitev programske opreme, ki jih omogočajo ponudniki televizijskih storitev.

# Obrnite se na nas

Če težave ne morete rešiti, glejte pogosto zastavljena vprašanja (FAQ) za ta monitor na www.philips.com/support. Če težave še zmeraj ne morete odpraviti, se

obrnite na center za pomoč uporabnikom za Philips v vaši državi, ki je naveden v tem Uporabniški priročnik.

### Opozorilo

• Monitorja nikoli ne poskušajte popravljati sami. To lahko povzroči hude poškodbe, nepopravljivo škodo na monitorju ali izgubo garancije.

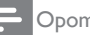

### Opomba

• Preden se obrnete na Philips, si zapišite številko modela in serijsko številko monitorja. Ti številki sta navedeni na zadnji strani monitorja in na embalaži.

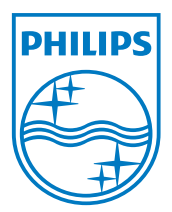

Različica: M21TEE1Q

2010 © Koninklijke Philips Electronics N.V. Vse pravice pridržane. Specifikacije so predmet sprememb brez predhodnega opozorila. Philips in emblem ščita Philips sta zaščiteni blagovni znamki družbe Koninklijke Philips Electronics N.V. in sta uporabljeni z dovoljenjem družbe Koninklijke Philips Electronics N.V. **www.philips.com**